#### Isk | Ok | ISR | [PTICK | Sks | Uncock | Auto Update | Print **ANALYSIS PROCEDURES**

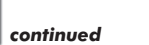

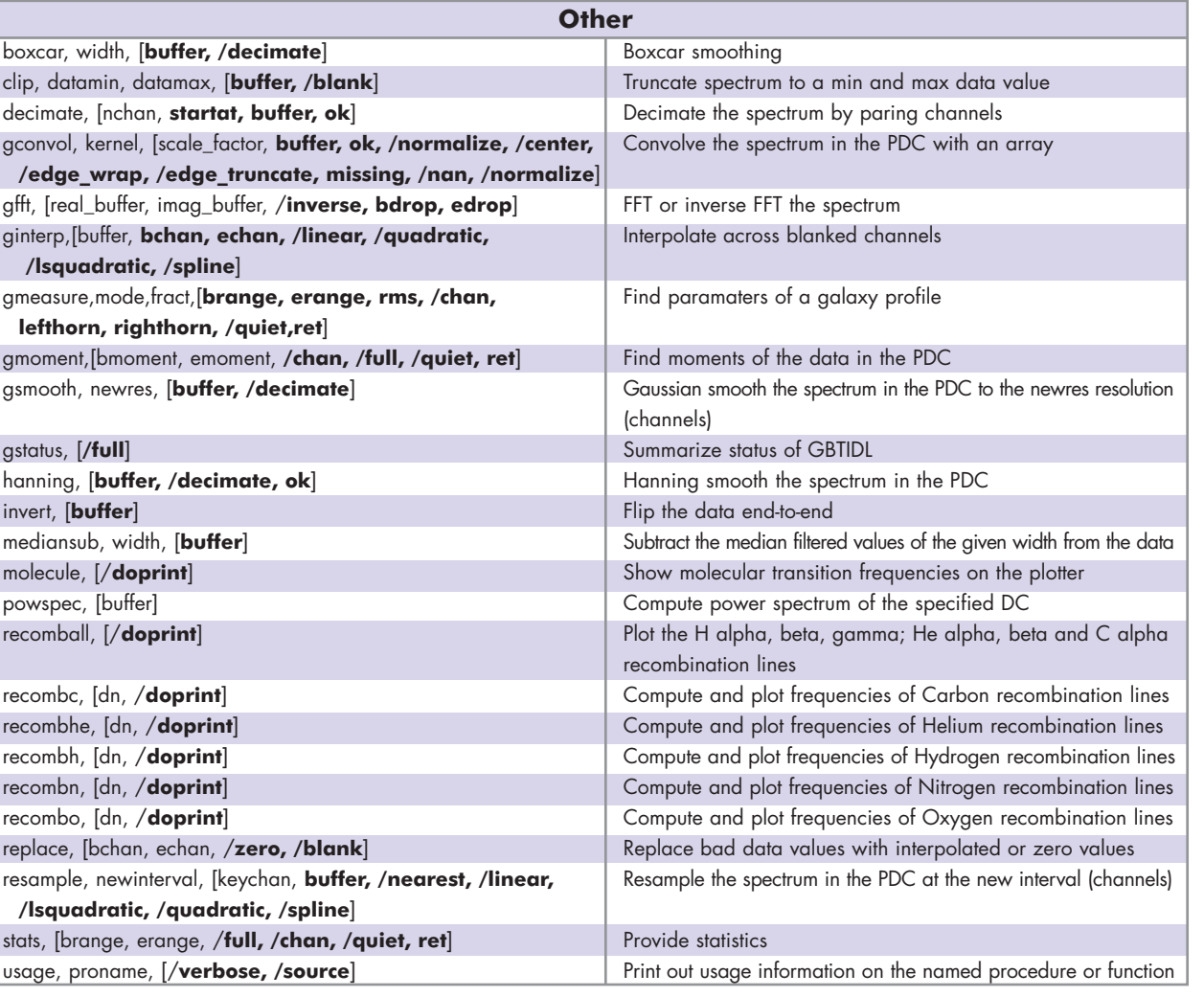

**Product website:** http://gbtidl.sourceforge.net/

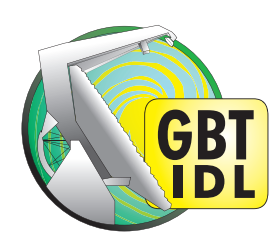

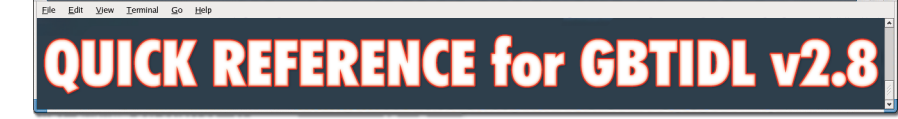

For help with a routine from the gbtidl command line, use the 'usage' command, for example: GBTIDL -> usage, "show" *or for more information:* GBTIDL –> usage, "show", /verbose *or to view the IDL source:* GBTIDL –> usage, "show", /source

GUIDE starts in spectral line mode. To switch to continuum mode, type "cont" at the GBTIDL prompt. To switch to line mode, type "line" at the GBTIDL prompt.

**Product website:** http://gbtidl.sourceforge.net/

## Maria Control Mew Terminal Go Help<br>Melle Edit Mew Terminal Go Help **DATA OPERATIONS**

In the following tables, optional arguments are in [brackets]. IDL parameters are in normal font, keywords are in **boldface**. The parameters argument refers to the selection parameters listed in the "Parameters for Data Retrieval and Selection" table below.

scale, factor, [buffer] Scale the spectrum in the PDC

subtract,  $[$ in1, in2, out] out=in1-in2

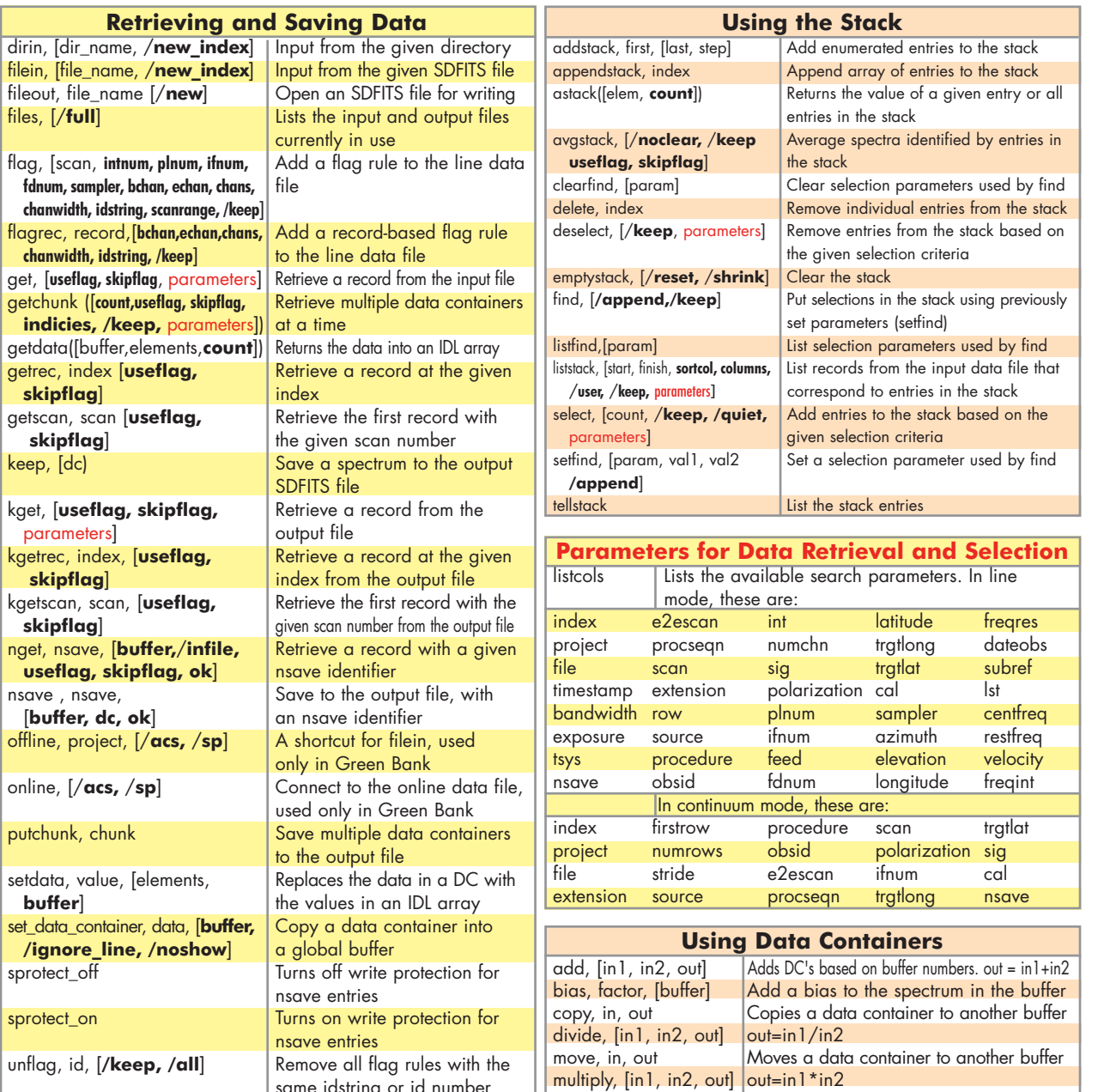

same idstring or id number

## **DATA OPERATIONS**

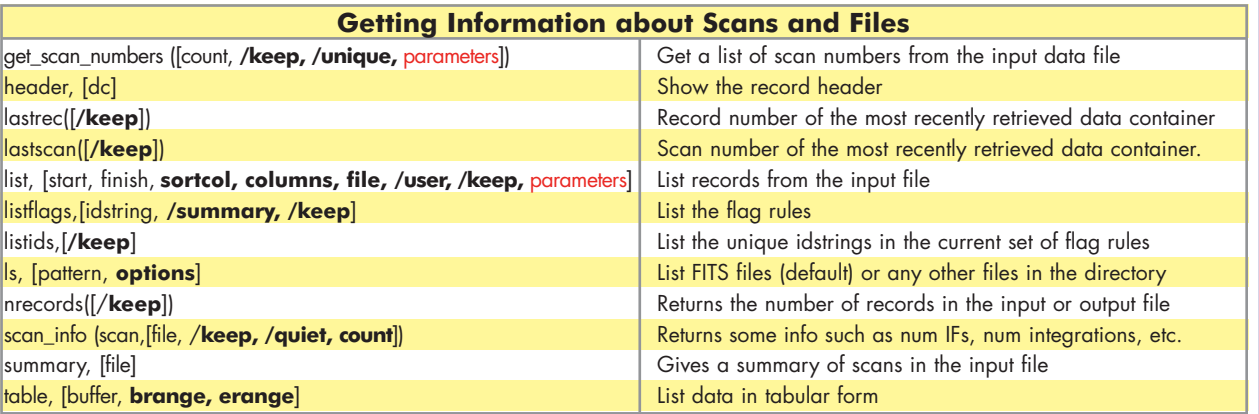

## File Detices LeftClick | Diz | LSR | OFTCOL | Pice | Watcon | Anto Update | Print **PLOTTER OPERATIONS**

 $\vert$  continued

: Null X: 1.420760 Y: 117.0538 Zoom Level: 1 Auto Update: On

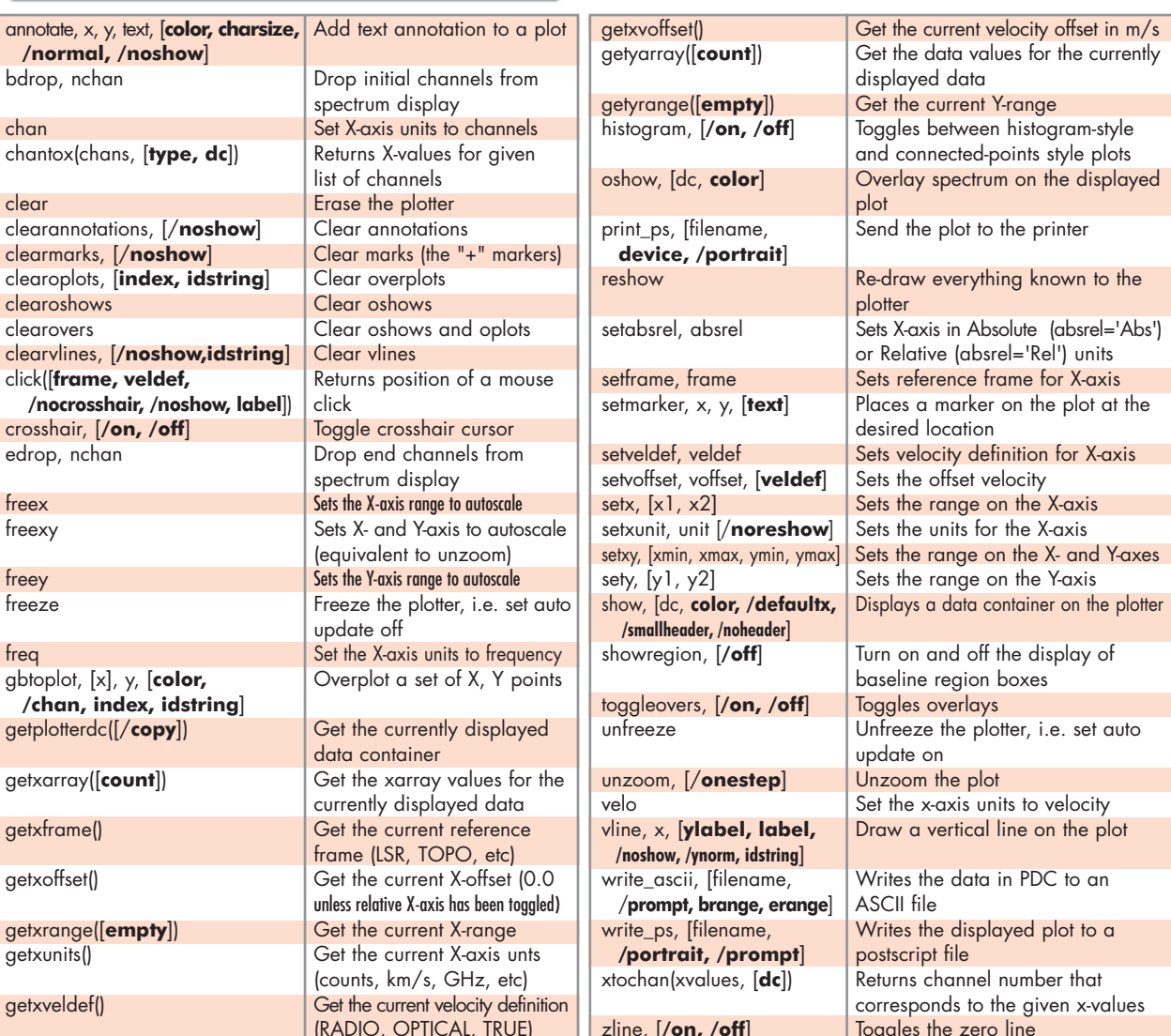

# **SECOND PORT DE LA CARRA DE LA CARRA DE LA CARRA DE LA CARRA DE LA CARRA DE LA CARRA DE LA CARRA DE LA CARRA DEL**<br>EL MUNICIPAL DE LA CARRA DE LA CARRA DE LA CARRA DE LA CARRA DEL CARRA DEL CARRA DEL CARRA DEL CARRA DEL CAR

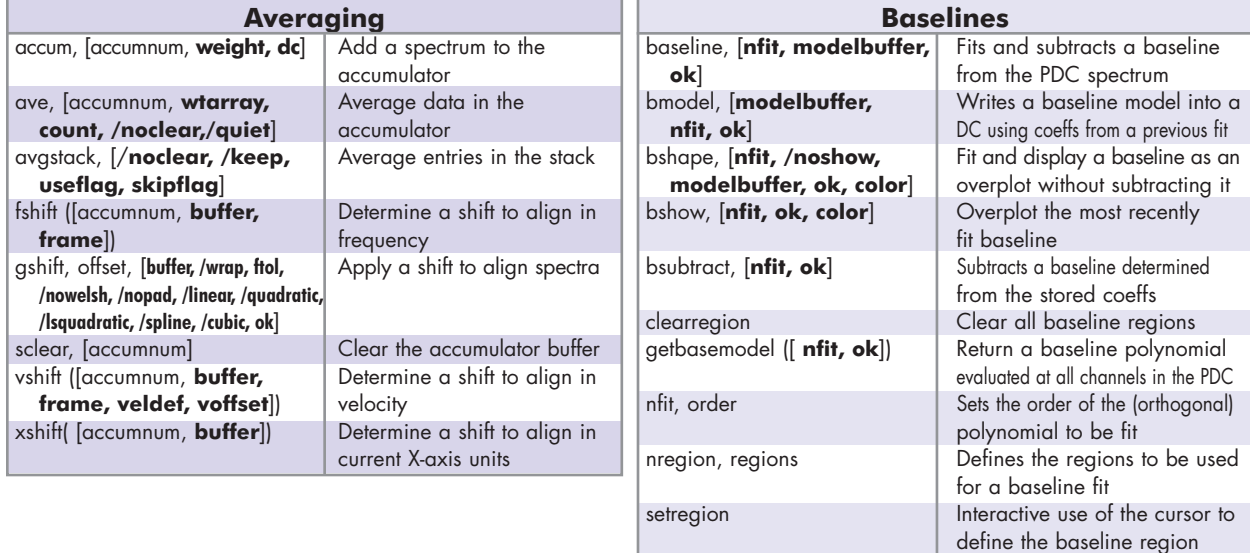

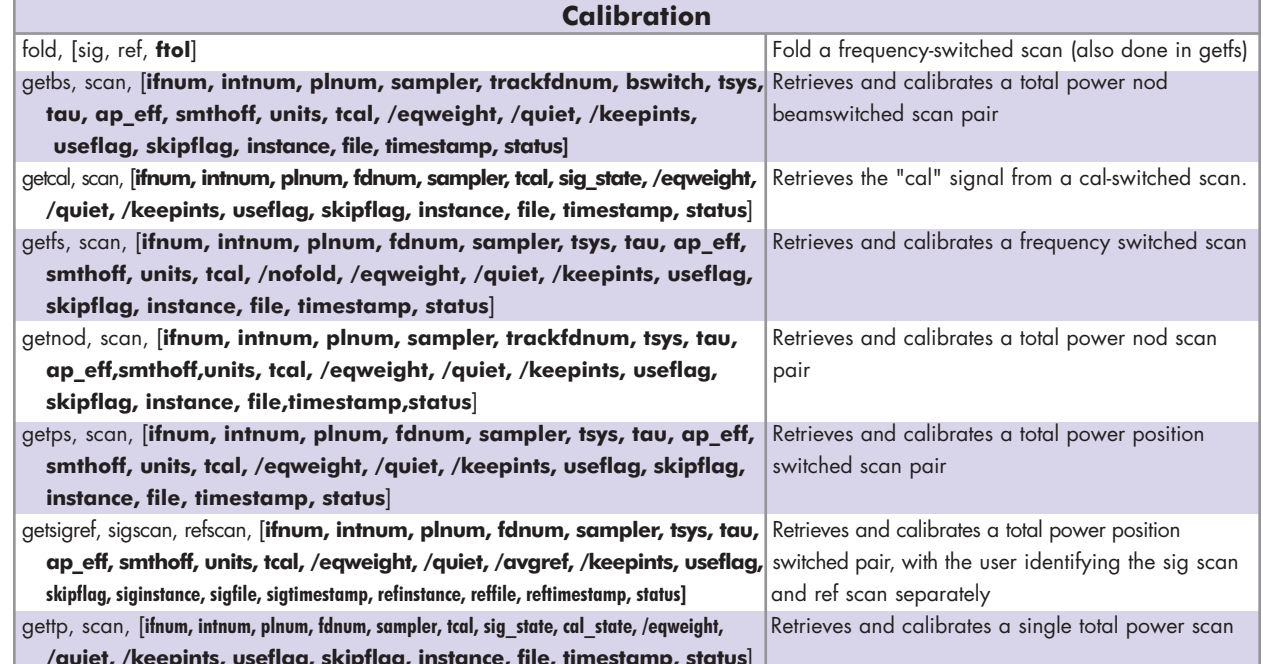

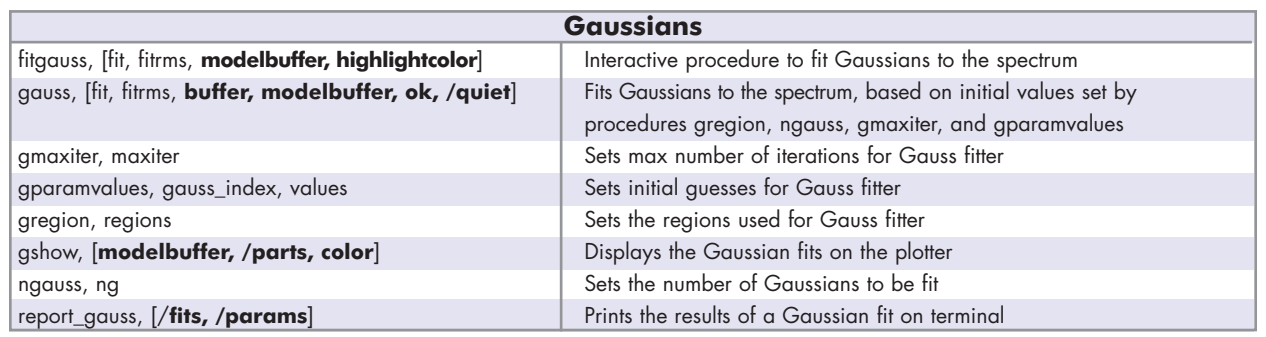